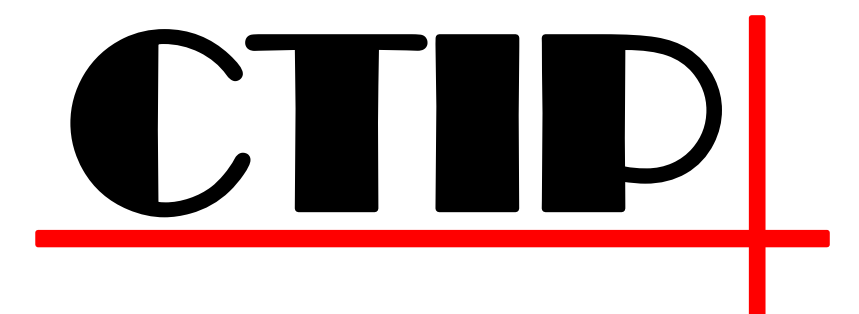

Team 3

Marvin Habermann 오희수 정훈섭 진경훈

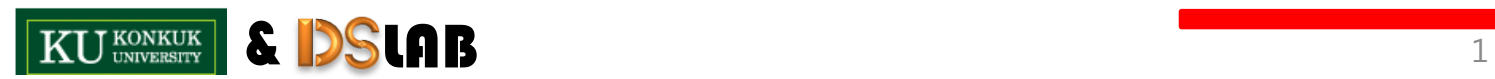

 $\textcircled{\small{1}}$ 

## L i s t

- **No. 8 What is CI?**
- **What is CTIP?**
- **Choosing the CI Server**
- **Choosing the Build Tool** 
	- Make own CTIP

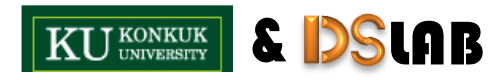

 $\textcircled{\scriptsize{}}$ 

### **What is C I (Continuous Integration)**

#### **Before Cl...**

#### - 각각 작성된 소스코드 병합의 어려움

#### **– 연동 문제**

O

# ٩m ξ,

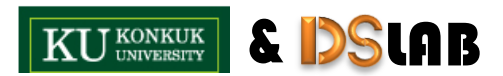

### What is C I (cont.)

- **Advantage of CI** 
	- 위험을 줄일 수 있다.
	- 수동으로 수행하는 반복 작업을 줄일 수 있다.
	- 프로젝트에 더 나은 가시성을 제공한다.
	- 언제든 배포 가능한 소프트웨어 생산이 가능하다.

4

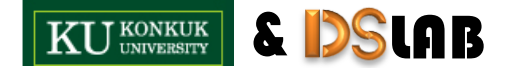

 $\textcircled{\ensuremath{\mathbb{C}}}$ 

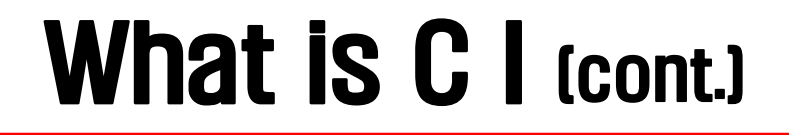

& LAB

J KONKUK

#### **Process of CI**

- 개발자는 소스 저장소로부터 최신 소스를 다운
- 코드 작성 후, 정상 동작하는지 검증
- 검증이 끝난 코드를 저장소에 업로드
- 통합서버 상에서 변경된 내용이 반영된 전체 코드에 대한 빌드 수행
- 빌드 실패 시, 이에 대한 내용을 FeedBack

## What is C T I P ?

### CTIP 개요

- Continuous Test & Integration Platform
- C I 개념을 개발 프로젝트에 적용하기 위한 플랫폼

### **CTIP is Doing like...**

- CI 서버를 통한 Integration & Build
- 여러 Tool 을 통한 소스코드 검증
- 빌드 결과에 대한 통보

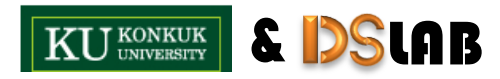

## What is C T I P ? (cont.)

#### **Process of CTIP**

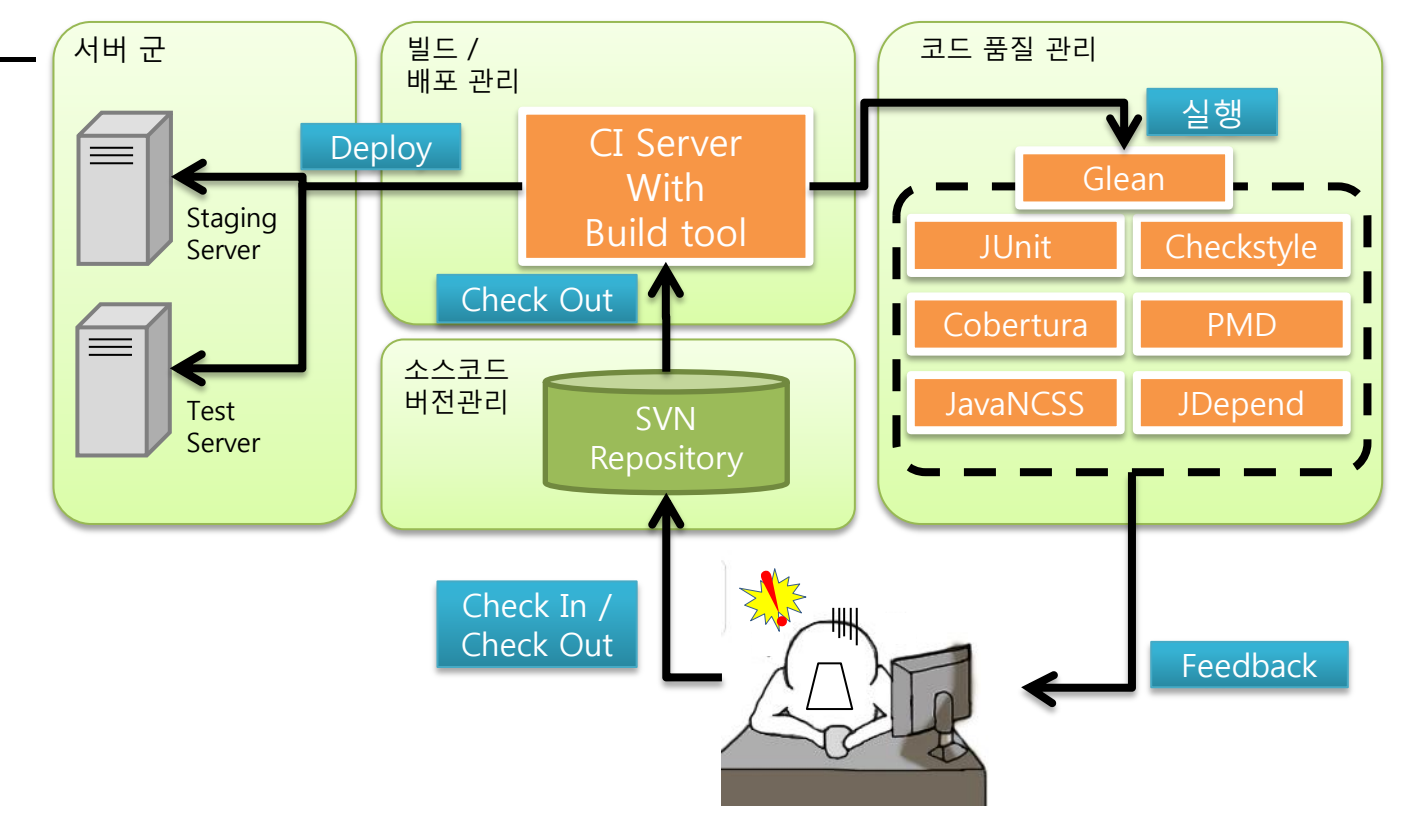

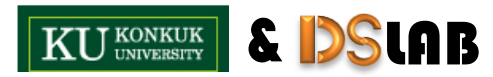

Ô

## Choosing the [C I Server]

### ■ CI 서버 선택 기준 – 서버 선택 평가 요소

- 버전 관리 시스템 통합 여부
- 빌드 툴 통합 여부
- 피드백 & 리포팅
- 레이블링
- 프로젝트 의존성
- 확장성

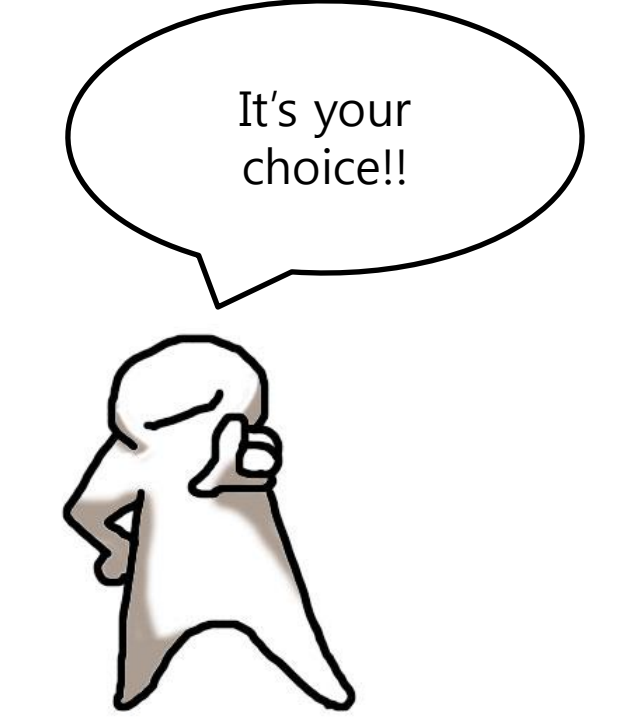

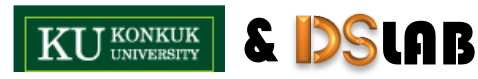

O

## Choosing the [C I Server] (cont.)

### CI 서버 비교

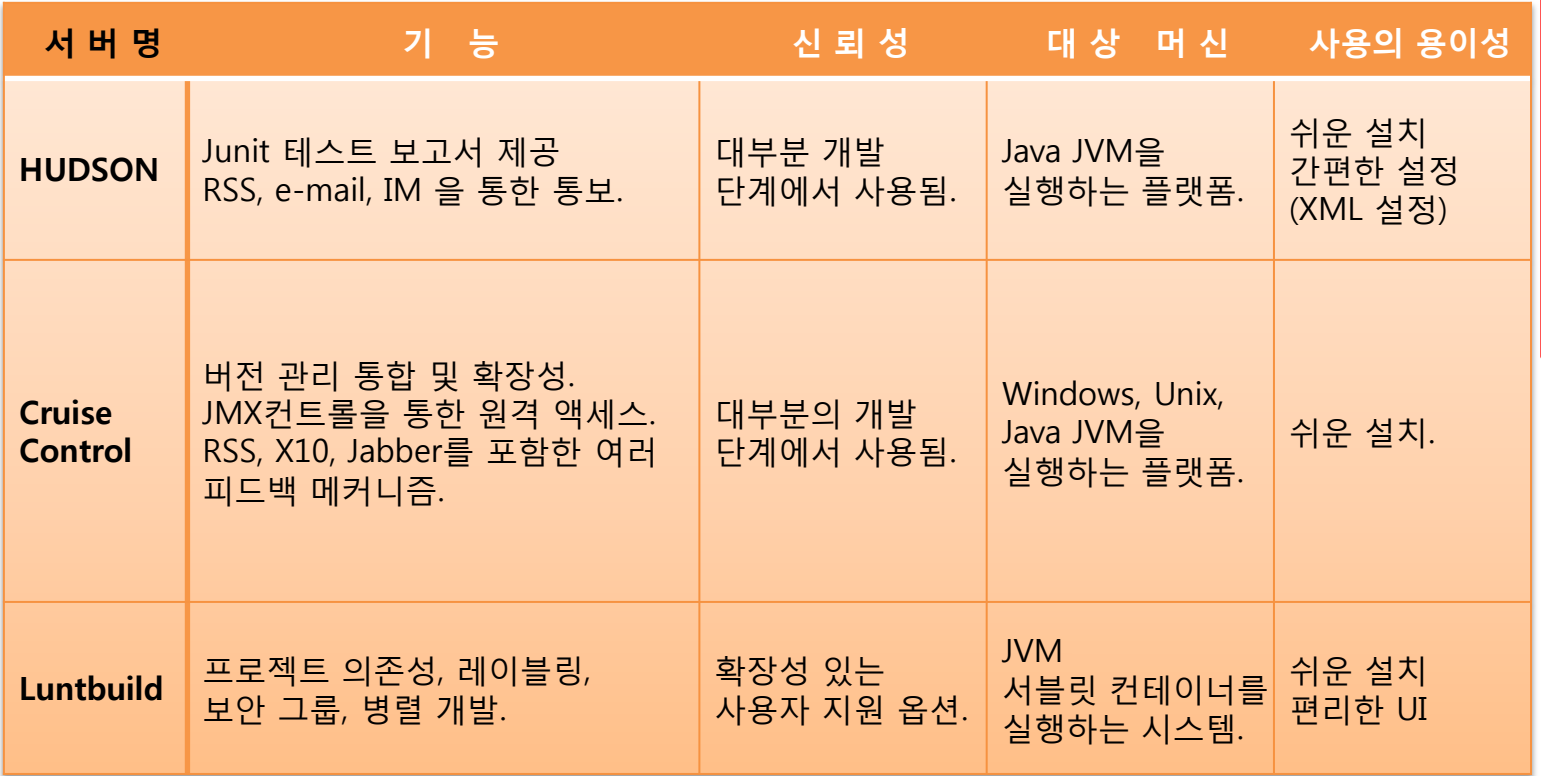

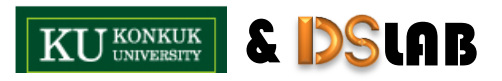

### Ant 설치

#### http://ant.apache.org/bindownload.cgi  $\frac{1}{2}$

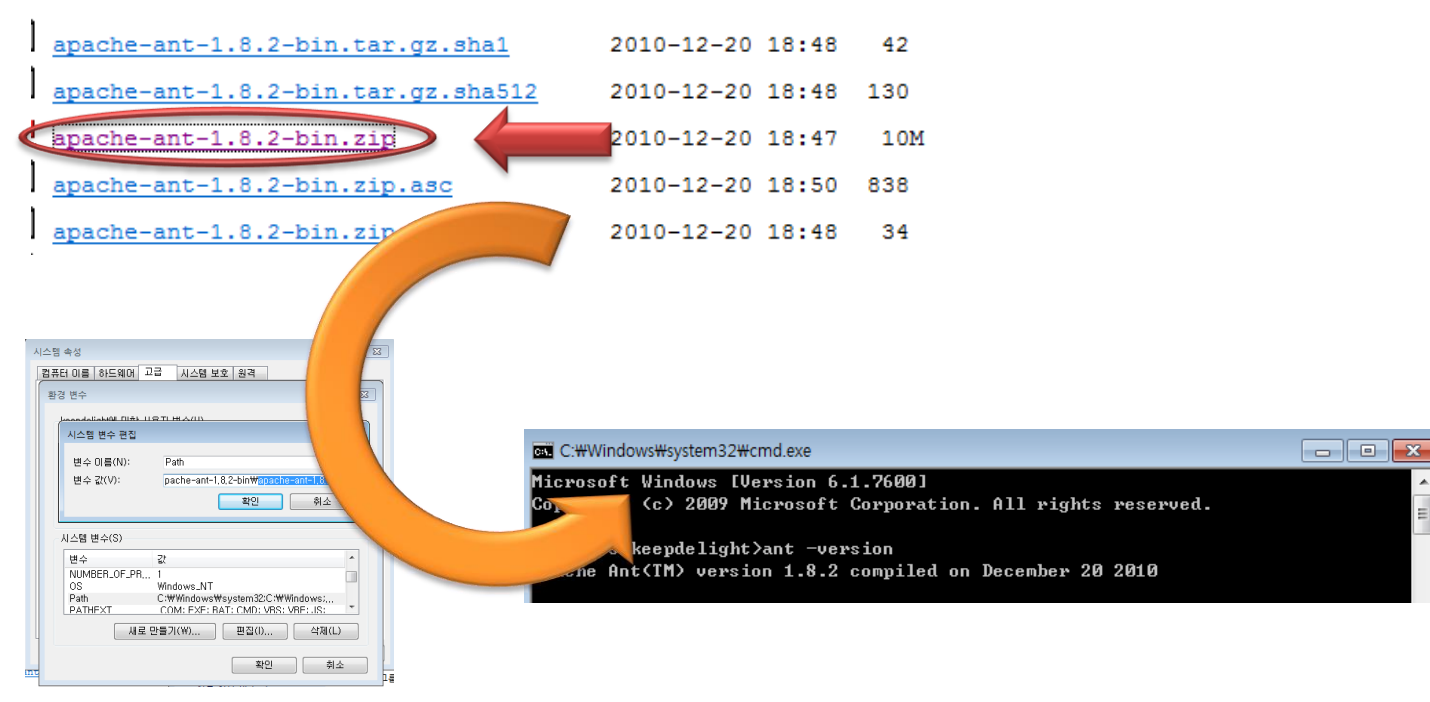

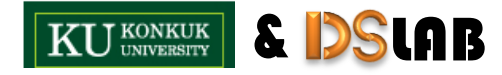

## C T I P 환경 구축

#### Hudson 설치 ш

- http://hudson-ci.org/

#### - Hudson 다운로드

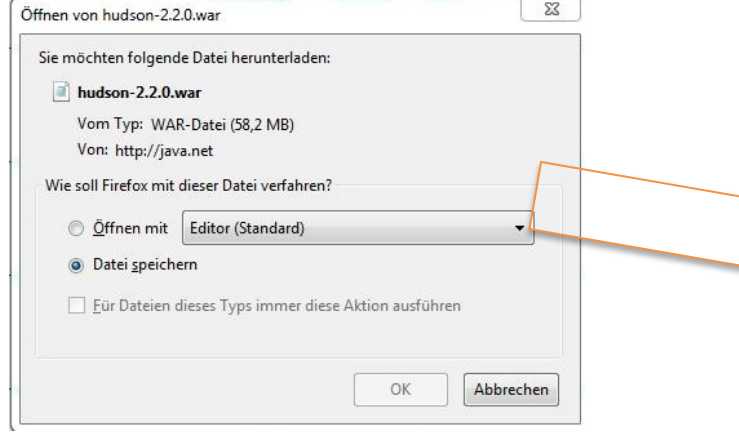

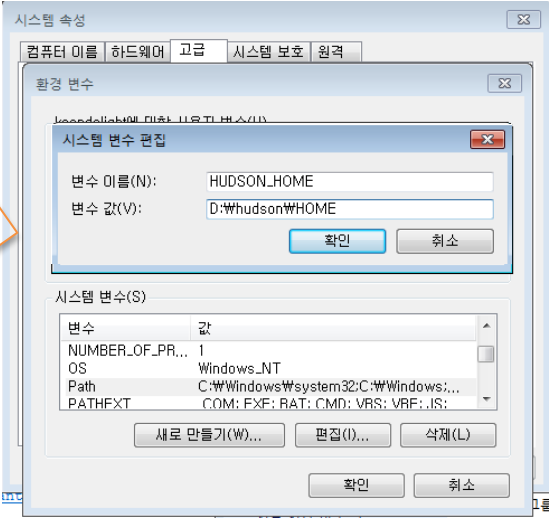

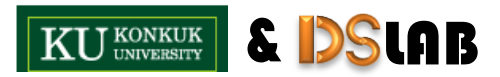

#### Hudson 설치

C:\WMNDOWS\system32\cmd.exe - java -jar c:\Mhudson\hudson-2,2,0,zip

#### - java -jar c:\hudson\hudson-2.2.0.zip

C:\>java -jar c:\hudson\hudson-2.2.0.zip Running from: C:WhudsonWhudson-2.2.0.zip [Winstone 2012/04/26 18:25:05] - Beginning extraction from war file  $4\frac{3}{2}$  26, 2012 6:25:20  $2\frac{1}{7}$  hudson.WebAppMain contextInitialized 정보: Home directory: C:\Program Files\hudson  $\mathbb{\bar{2}}$  26, 2012 6:25:20 오후 hudson.util.CharacterEncodingFilter init 3.<br>정보: CharacterEncodingFilter initialized. DISABLE\_FILTER: false FORCE\_ENCODING: false Using one-time self-signed certificate [Winstone 2012/04/26 18:25:21] - HTTP Listener started: port=8080 4월 26, 2012 6:25:21 오후 org.hudsonci.inject.internal.SmoothieContainerBootstr bootstrap 정보: Bootstrapping Smoothie [Winstone 2012/04/26 18:25:21] - Winstone Servlet Engine v0.9.10 running: contr 1Port=disabled 4월 26, 2012 6:25:22 오후 hudson.PluginManager createPluginStrategy  $\overline{\mathbb{S}}$  $\overline{\Xi}$ : Plugin strategy: org.hudsonci.inject.internal.plugin.DelegatingPluginStra :g y 4월 26, 2012 6:25:22 오후 hudson.model.Hudson\$5 onAttained '보: Started initialization 월 26, 2012 6:25:34 오후 hudson.model.Hudson\$5 onAttained  $\overline{\Xi}$ : Listed all plugins 26. 2012 6:25:38 ♀草 hudson.model.Hudson\$5 onAttained

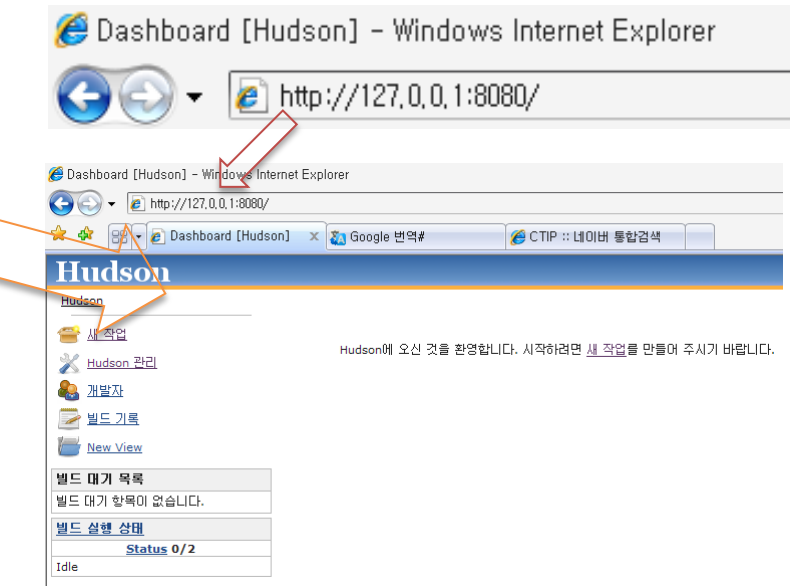

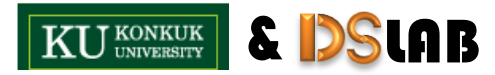

### Hudson 설정

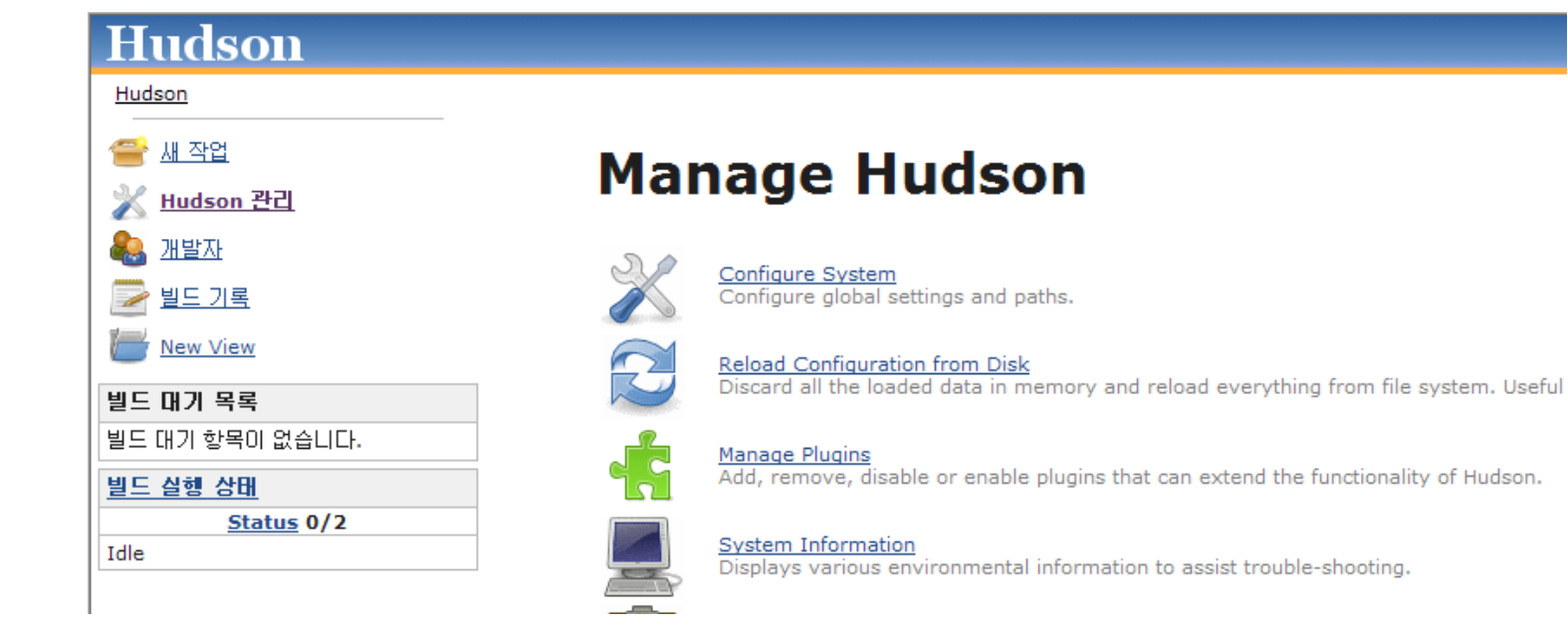

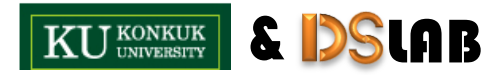

#### ■ Hudson 설정

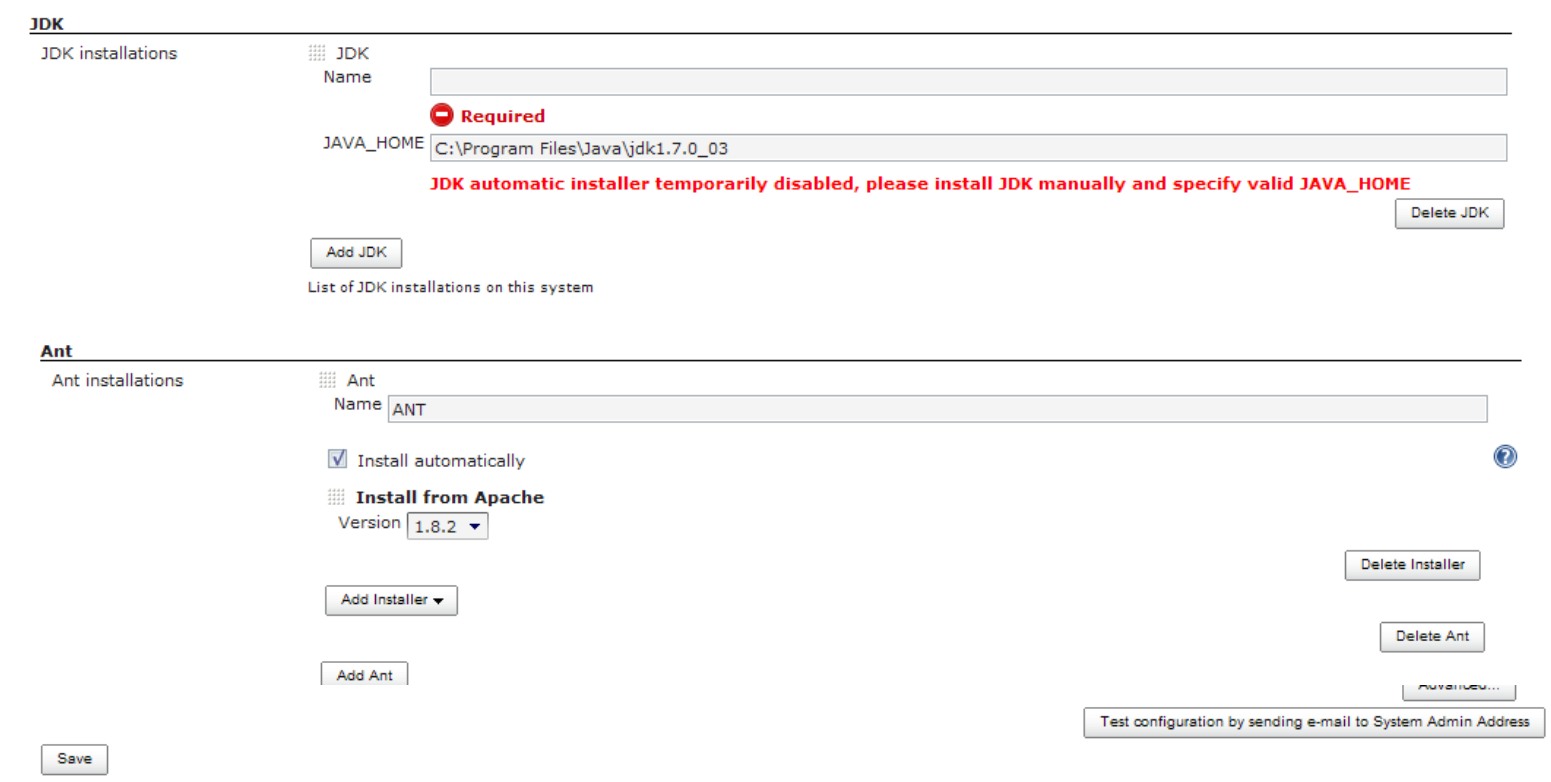

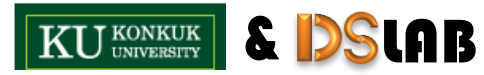

Ô

## T E S T

 $\textcircled{\small{1}}$ 

#### **Test Case**

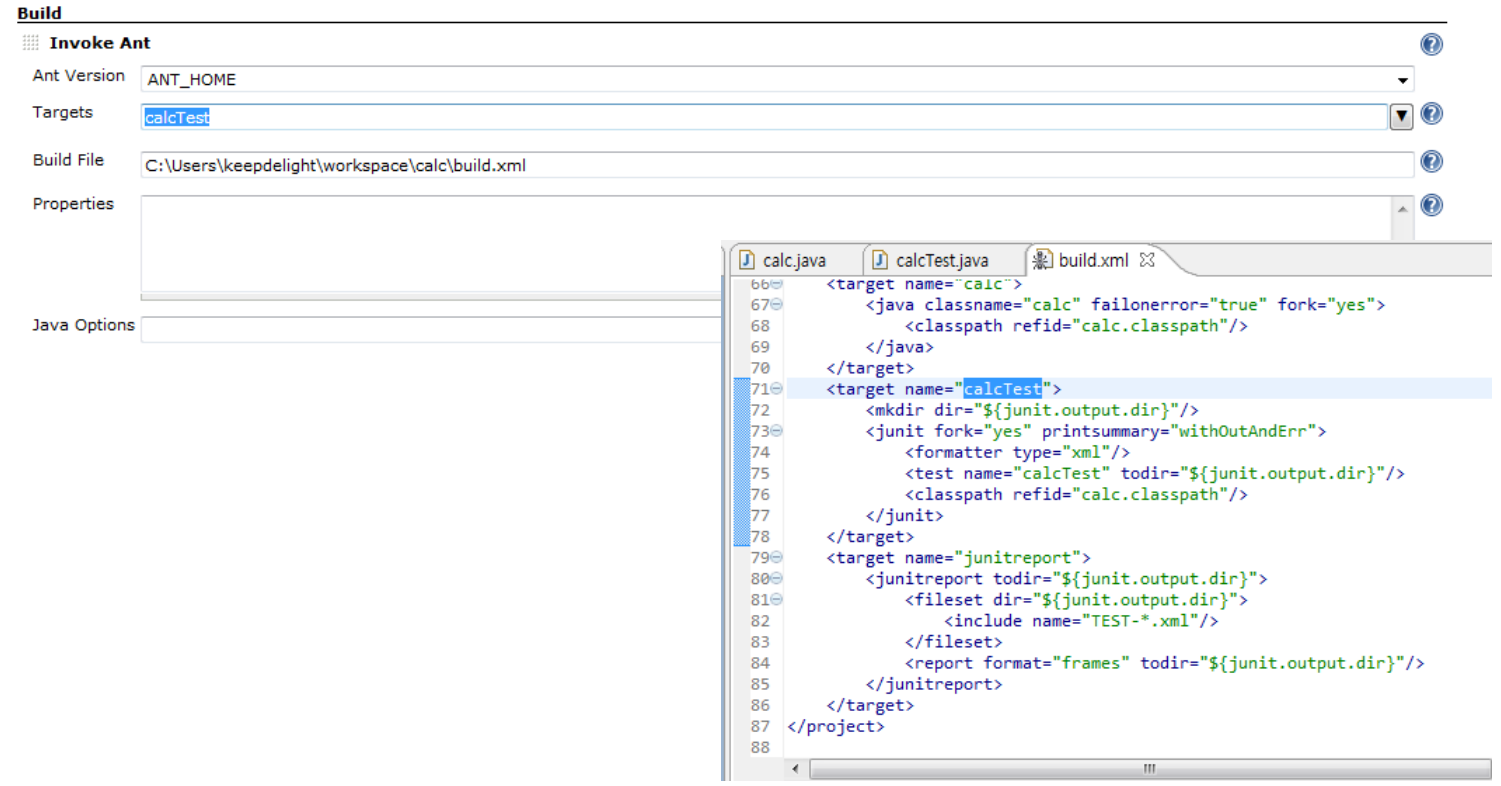

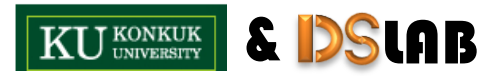

## TEST

 $\textcircled{\small{1}}$ 

### ■ SVN 연동

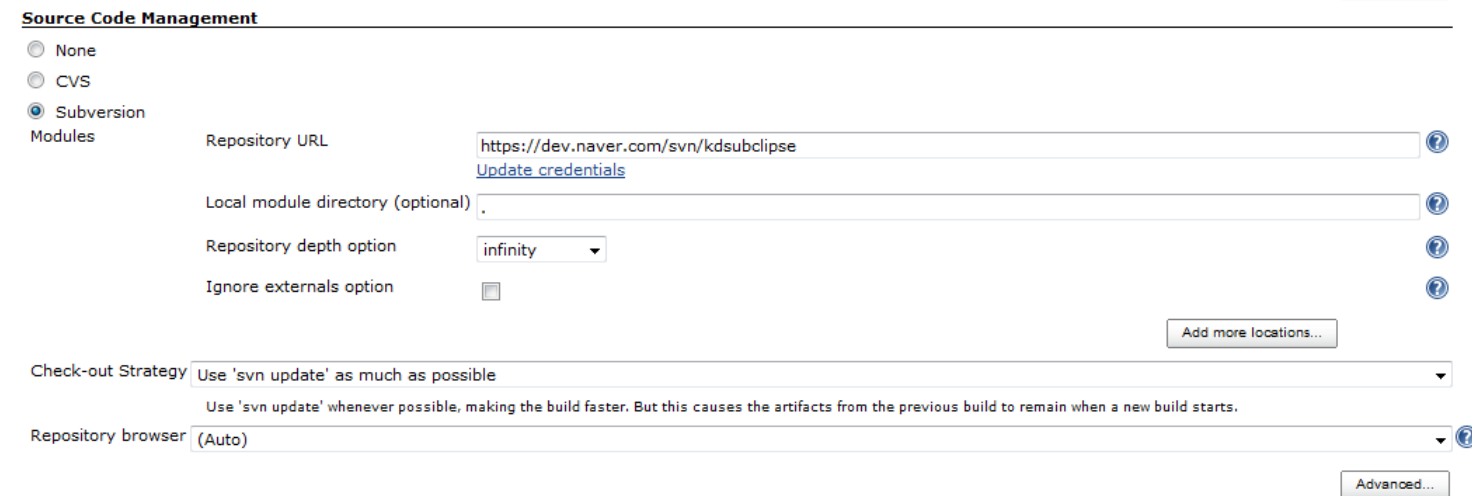

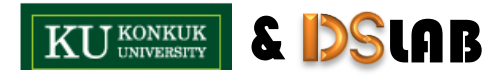

### TEST

#### 테스트 결과

<sup>한</sup>콘솔 출력

#### Started by user anonymous

Updating https://dev.naver.com/svn/kdsubclipse revision: 2012. 4. 26 오후 9:09:22 depth:infinity ignoreExternals: false At revision 26

no change for https://dev.naver.com/svn/kdsubclipse since the previous build [calc] \$ cmd.exe /C '"C:\.hudson\tools\ANT\_HOME\bin\ant.bat -file build.xml calcTest && exit \$\$ERRORLEVEL\$\$"' Buildfile: C:\Users\keepdelight\workspace\calc\build.xml

#### calcTest:

[junit] Running calcTest [junit] Tests run: 4, Failures: 0, Errors: 0, Time elapsed: 0.491 sec

#### BUILD SUCCESSFUL

Total time: 3 seconds [DEBUG] Skipping watched dependency update; build not configured with trigger: test #26 Finished: SUCCESS

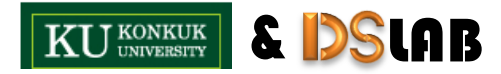

### TEST

### 테스트 결과 받아보기

#### **Test Result**

0 failures

Ć

#### **All Tests**

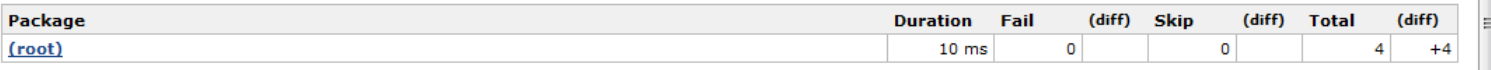

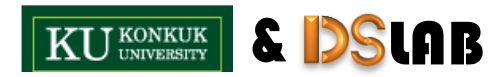

4 tests <u>Took 10 ms.</u><br><u>| 기소개 내용 입력</u>

# Thank You

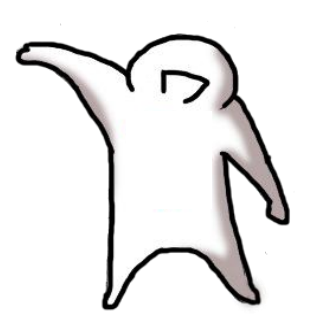

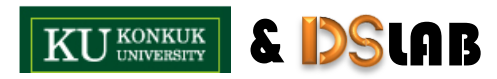

Ô